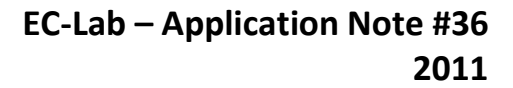

## **VASP: an innovative technique for corrosion monitoring**

## **I – INTRODUCTION**

**BioLogic** 

Variable Amplitude Sinusoidal microPolarization technique (VASP) is a new electrochemical method integrated in EC-Lab® and EC-Lab Express®. It is based on an electrochemical impedance measurement that allows the study of corrosion mechanisms by the determination of Tafel parameters  $\beta_a$ ,  $\beta_c$ ; and the corrosion current  $I_{corr}$ .

The VASP technique consists of determining the change of the measured polarization resistance  $R<sub>p</sub>$  with the potential amplitude variation.  $R<sub>p</sub>$  is determined by Electrochemical Impedance spectroscopy measurements at a fixed and low enough frequency *fs*. *fs*  determination is defined in the next paragraph.

The VASP experiment is performed by applying a sinusoidal electrical potential *E*WE(*t*):

$$
E_{WE}(t) = V_a \sin(2\pi f_s t)
$$
 (1)

with variable amplitude values and by determining at the frequency *f*s the polarization resistance for each amplitude.

The sinusoidal potential  $E_{WE}(t)$  is applied around open circuit potential (OCP) with amplitudes increasing from *V*a min to *V*a max.

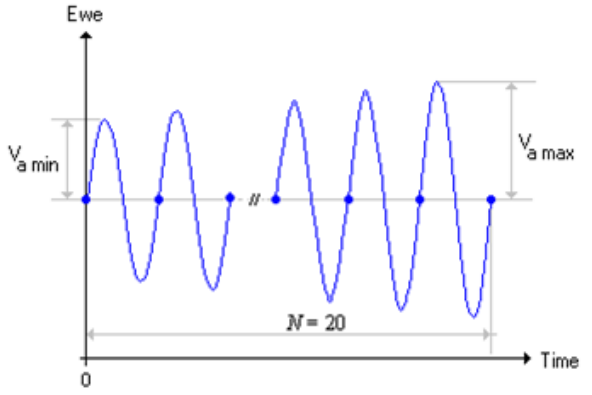

**Figure 1: Sinusoidal potential Ewe(t) with amplitudes increasing from** *V***a min to** *V***a max.**

The impedance response of a non-linear electrochemical system depends on the potential amplitude except for low amplitudes where the impedance response is independent of the potential amplitude.

The frequency *f*<sup>s</sup> is previously determined by an EIS technique on a wide frequency range. The Fig. 2 shows the Bode diagram for the Nickel electrode in 0.1 mol.L<sup>-1</sup> HCl media.

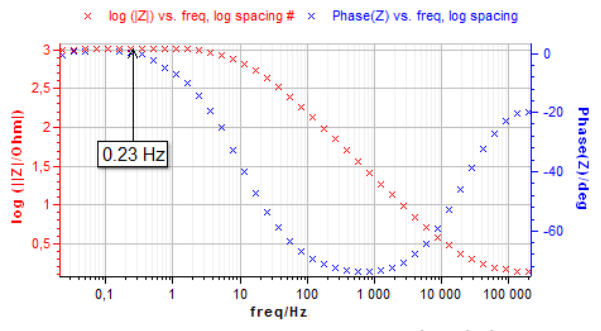

**Figure 2: Bode impedance diagram for** *f***<sup>s</sup> frequency determination.**

The frequency *f*<sup>s</sup> is determined on the Bode plot and corresponds to the low frequency where Im(Z)=0 (*i.e* φ=0).

The electrode impedance at the frequency *f*<sup>s</sup> is a real parameter:

$$
Z(f_s) = R_p \tag{2}
$$

For negligible Ohmic drop,  $R_e \approx 0$ , the  $R_p$ parameter can be expressed by the following relation [1,2]:

$$
\frac{1}{R_p} = I_{corr} \sum_{k=0}^{\infty} \frac{b_a^{2k+1} + b_c^{2k+1}}{2^{2k} k! (k+1)!} V_a^{2k}
$$
(3)

Where  $b_a$  and  $b_c$  are the Tafel slopes:

$$
b_a = \frac{\ln(10)}{\beta_a}, \ b_c = \frac{\ln(10)}{\beta_c}
$$
 (4)

1

**Bio-Logic Science Instruments, 4 Rue de Vaucanson, 38170 Seyssinet-Pariset, FRANCE Tel: +33 476 98 68 31 – Fax: +33 476 98 69 09** [www.biologic.net](http://www.biologic.net/)

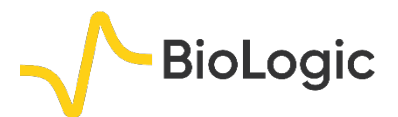

The corrosion parameters are determined by numerically fitting the data with Eq. 3.

This note explains how to perform a VASP experiment. The resulting data are compared with those obtained with a Linear Polarization Resistance (LPR) test.

## **II – EXPERIMENTAL SETUP**

Investigations were performed at room temperature using a SP-300 potentiostat with EIS capability.

- Working electrode: Pure Nickel wire with immersed area S=0.6 cm².

- Counter electrode: Platinum wire
- Saturated Calomel Electrode (SCE)
- Solution: HCl (1 mol.L-1)

On the setting window of VASP (Fig. 3), the user can set the frequency value of the applied potential. The maximum and the minimum values of the potential amplitude and the number of steps *N* are also entered.

In this application note, the chosen settings are shown on Fig. 3. The experiment is performed at the frequency *f*s=0.23 Hz using *N*=20 sinus amplitude. The frequency value *f*<sup>s</sup> was determined by the impedance measurement graph shown above (Fig. 2).

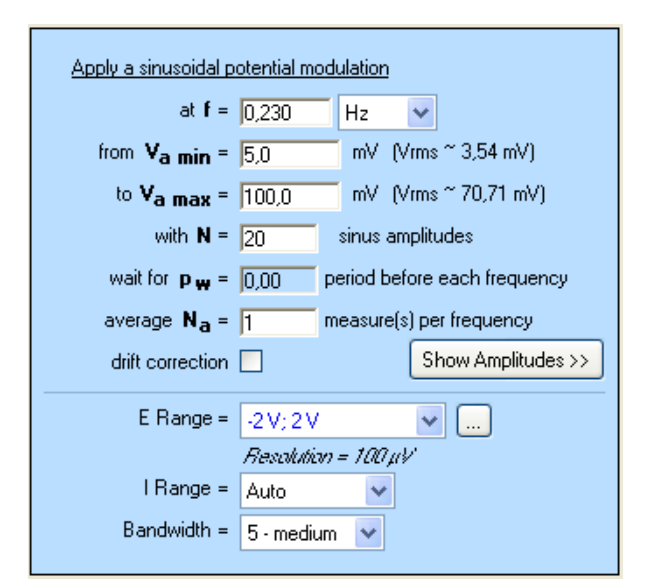

**Figure 3: Setting window of VASP experiment.**

Commonly, amplitudes of applied potential are chosen between *V*a min=10mV *vs.* OCV and *V*a max=100mV *vs.* OCV. For *N* measured points, the amplitude of the applied potential increases from *V*a min to *V*a max by a step of  $(V_{a\max} - V_{a\min})$  $(N-1)$ max amin 1  $V_{a\max} - V_{a}$ *N* −  $\frac{2 \text{ mm}}{-1}$ . In our case, the potential

increases by 5mV from one point to the next one.

#### **III – RESULTS**

Figure 4 illustrates the VASP plot from which the corrosion current *I*corr and the Tafel parameters  $β_a$  and  $β_c$  can be estimated.

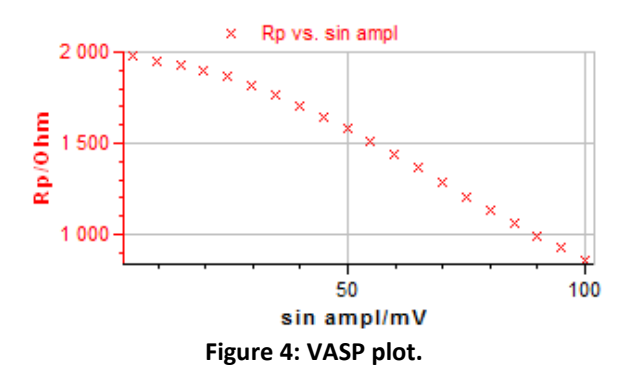

In the Analysis/Corrosion menu of (EC-Lab® & EC-Lab Express®) the user can select the "VASP Fit" analysis. This tool allows the user to calculate the corrosion current *I<sub>corr</sub>* and Tafel parameters βa, βc.

Once the numerical fitting is launched, the simulated plot is added to the VASP plot as shown in Fig. 5.

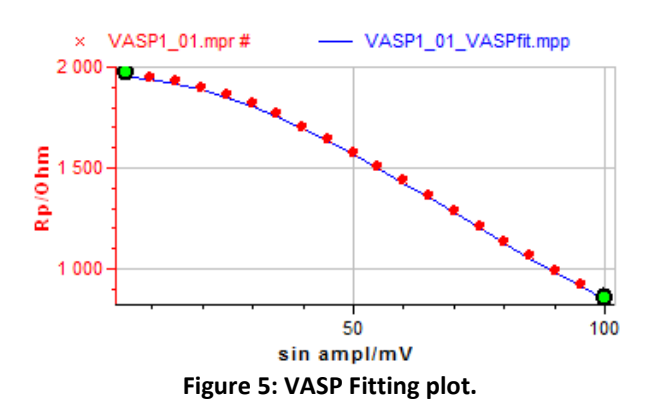

MUUR

2

**Bio-Logic Science Instruments, 4 Rue de Vaucanson, 38170 Seyssinet-Pariset, FRANCE Tel: +33 476 98 68 31 – Fax: +33 476 98 69 09** [www.biologic.net](http://www.biologic.net/)

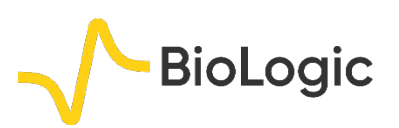

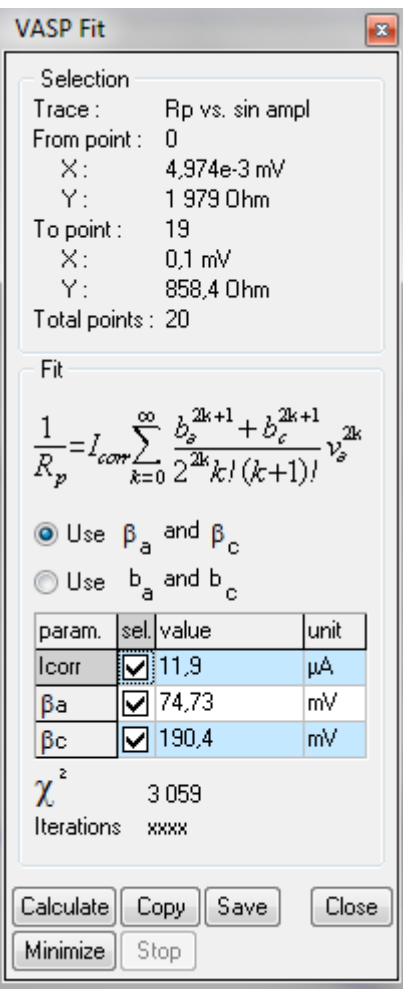

**Figure 6: VASP Fit window.**

The user has the choice between  $\beta_a$ ,  $\beta_c$ parameters and  $b_a$ ,  $b_c$  Tafel slopes. These parameters can be obtained by ticking the "use  $b_a$  and  $b_c$ " box in the VASP Fit window (Fig. 6).

The results of the VASP experiment were compared with those obtained by the linear polarization technique.

As mentioned in the application note related to the linear polarization resistance (LPR) technique [3], the "Tafel Fit" tool provides an estimation of the corrosion rate and of the Tafel parameters. Fig. 7 shows the Tafel curve and the fitting plot obtained on pure Nickel in HCl media. The estimated corrosion

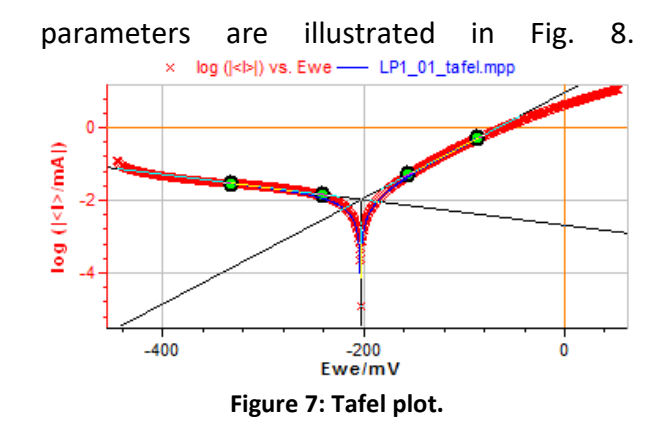

In similar experiment conditions, both techniques should provide similar results.

A slight difference can be observed between the Fit parameters values obtained by LPR and VASP techniques. It may be due to differences in the surface state between the two samples.

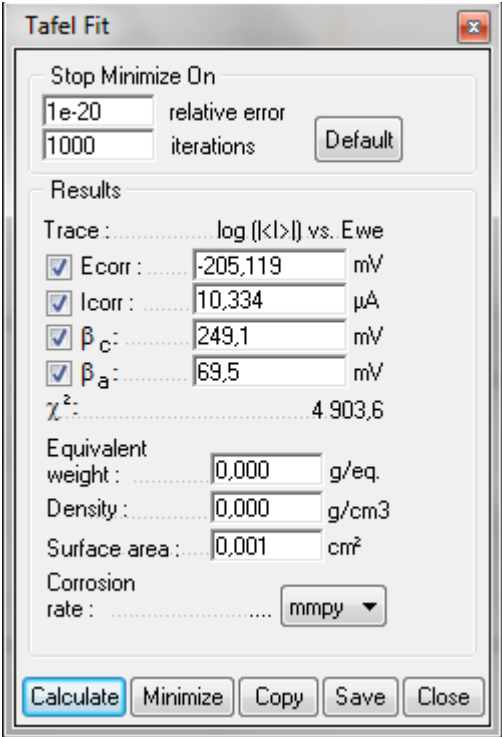

**Figure 8: Tafel Fit window.**

The table below summarizes the data obtained from the two experiments. The corrosion parameters obtained from VASP technique are compared with those obtained by classical linear polarization technique. Considering the surface change, the values of the corrosion

3

**Bio-Logic Science Instruments, 4 Rue de Vaucanson, 38170 Seyssinet-Pariset, FRANCE Tel: +33 476 98 68 31 – Fax: +33 476 98 69 09** [www.biologic.net](http://www.biologic.net/)

4

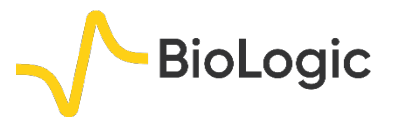

parameters obtained with both techniques are in decent agreement.

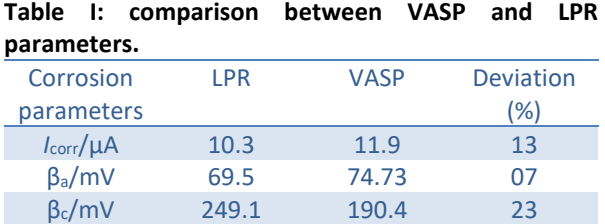

# **IV – CONCLUSION**

This application note presented the use of the VASP technique integrated to EC-Lab® and EC-Lab Express<sup>®</sup> software. The corrosion parameters obtained from this technique are compared with those obtained by linear polarization resistance (LPR) method. It showed that the corrosion parameters fitted by VASP technique are close to those obtained by LPR technique. The VASP method is often a quickly implementable technique, easier to perform on several electrochemical systems.

Due to the low potential amplitudes, the VASP technique has the advantage of only slightly modifying the surface properties of an electrode compared to the LPR technique that alters the electrode surface. The VASP technique is recommended for potential sensitive surface electrode.

*Data files can be found in : C:\Users\xxx\Documents\EC-Lab\Data\Samples\Corrosion\PEIS\_VASP, VASP\_VASP and LP\_VASP*

# **REFERENCES**

1) K. Darowicki, Corros. Sci., 37 (1995) 913. 2) J.-P. Diard, B. Le Gorrec, C. Montella, Corros. Sci., 40 (1998) 495.

3) [Application note #10](http://www.bio-logic.net/en/application-notes-2/) "Corrosion current measurement for an iron electrode in acidic solution"

*Revised in 08/2019*

MUUR